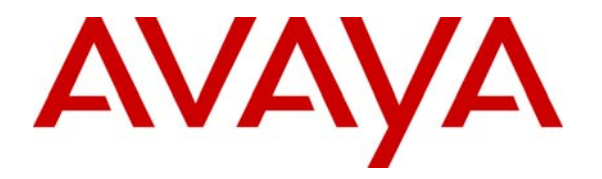

 **Avaya Solution & Interoperability Test Lab** 

# **Application Notes for Tiger Communications Innovation 2020 v2.7.5 with Avaya Communication Manager 4.0.1 Using Analog Mode Code Integration - Issue 1.0**

#### **Abstract**

These Application Notes describe the configuration steps required for Tiger Communications Innovation 2020 v2.7.5 to interoperate with Avaya Communication Manager 4.0.1. The Tiger Innovation 2020 feature set is particularly suited for hospitality applications and includes voice mail and a Property Management System (PMS) interface. During compliance testing only the voice mail was tested.

Information in these Application Notes has been obtained through Developer*Connection* compliance testing and additional technical discussions. Testing was conducted via the Developer*Connection* Program at the Avaya Solution and Interoperability Test Lab.

### **1. Introduction**

These Application Notes describe a compliance-tested messaging solution comprised of Avaya Communication Manager 4.0.1 and the Tiger Innovation 2020 using analog mode code integration. The Tiger Innovation 2020 feature set is particularly suited for hospitality applications and includes voice mail and a Property Management System (PMS) interface. Only voice mail was tested during compliance testing. However, the use of a PMS and Tiger Innovation 2020 in combination provides an integrated Voice Mail capability by virtue of the PMS integration with Avaya Communication Manager. This allows voice mailboxes to be logically connected to occupants rather than to the physical telephony device.

The Tiger Innovation 2020 system is comprised of both hardware and software running on Microsoft Windows XP. Internally, it utilizes Intel Dialogic voice boards to support 4 - 48 analog voice ports that provide the means of connectivity to Avaya Communication Manager. Each analog port on the Tiger Innovation 2020 is connected to an analog station port administered on Avaya Communication Manager and configured as type VMI (voice mail interface). Each time a call is routed to an extension associated with a port connected to the Tiger Innovation 2020, Avaya Communication Manager sends a series of DTMF tones to the Tiger Innovation 2020 port before the call path is connected between the calling party and the Tiger Innovation 2020. These tones, known as mode codes, provide information about the call to the Tiger Innovation 2020. For the compliance test, all the extensions associated with the ports connected to the Tiger Innovation 2020 were placed in a hunt group. This hunt group number was used as the general access number for Tiger Innovation 2020. All calls to the Tiger Innovation 2020 messaging access number were answered with an internal voice mail greeting that allowed users to retrieve voice mail. All calls that were not answered by the intended destination were covered to the Tiger Innovation 2020. The Tiger Innovation 2020 answered these calls with a personal greeting recorded by the user and allowed the caller to leave a voice mail message. Upon successful recording of the message, the Tiger Innovation 2020 used the Leave Word Calling (LWC) Send A Message feature access code to turn on the Message Waiting Indicator (MWI) of the intended destination. When the recipient retrieved the message, the Tiger Innovation 2020 used the LWC Cancel A Message feature access code to turn off the MWI.

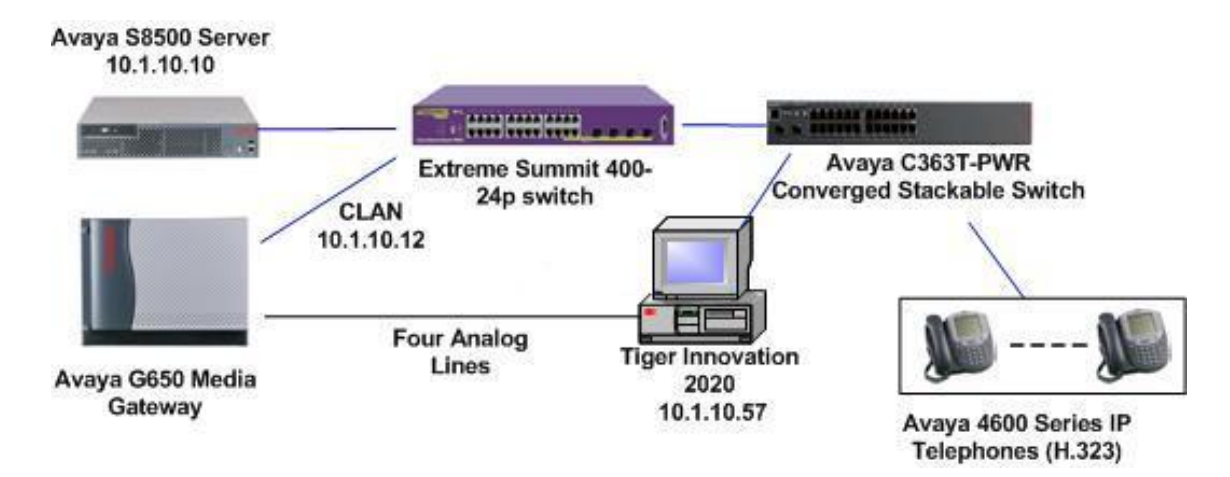

**Figure 1: Avaya Communication Manager with Tiger Innovation 2020** 

# **2. Equipment and Software Validated**

Below is a list of the equipment and software versions used within the compliance-tested network.

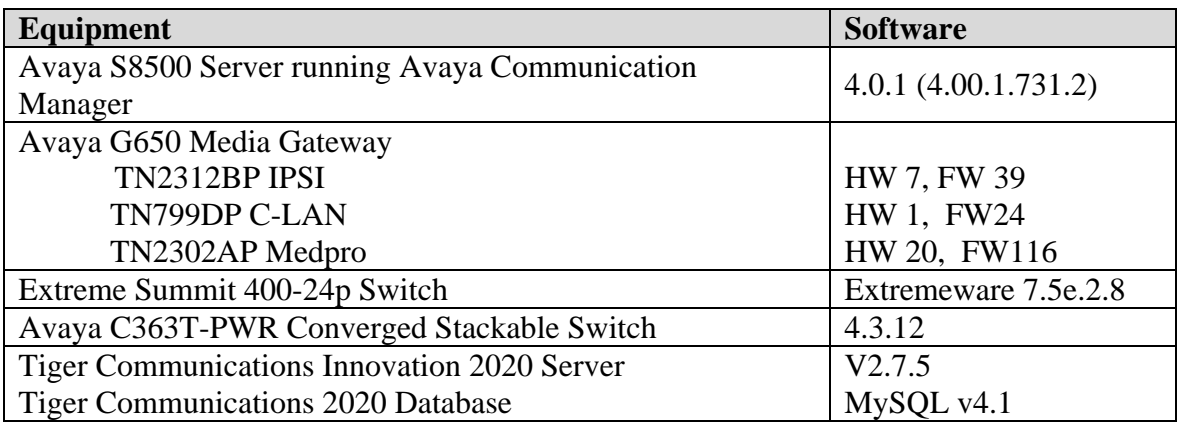

# **3. Configure Avaya Communication Manager**

This section describes the procedure for configuring mode code operation and VMI stations on Avaya Communication Manager. These steps are performed through the System Access Terminal (SAT).

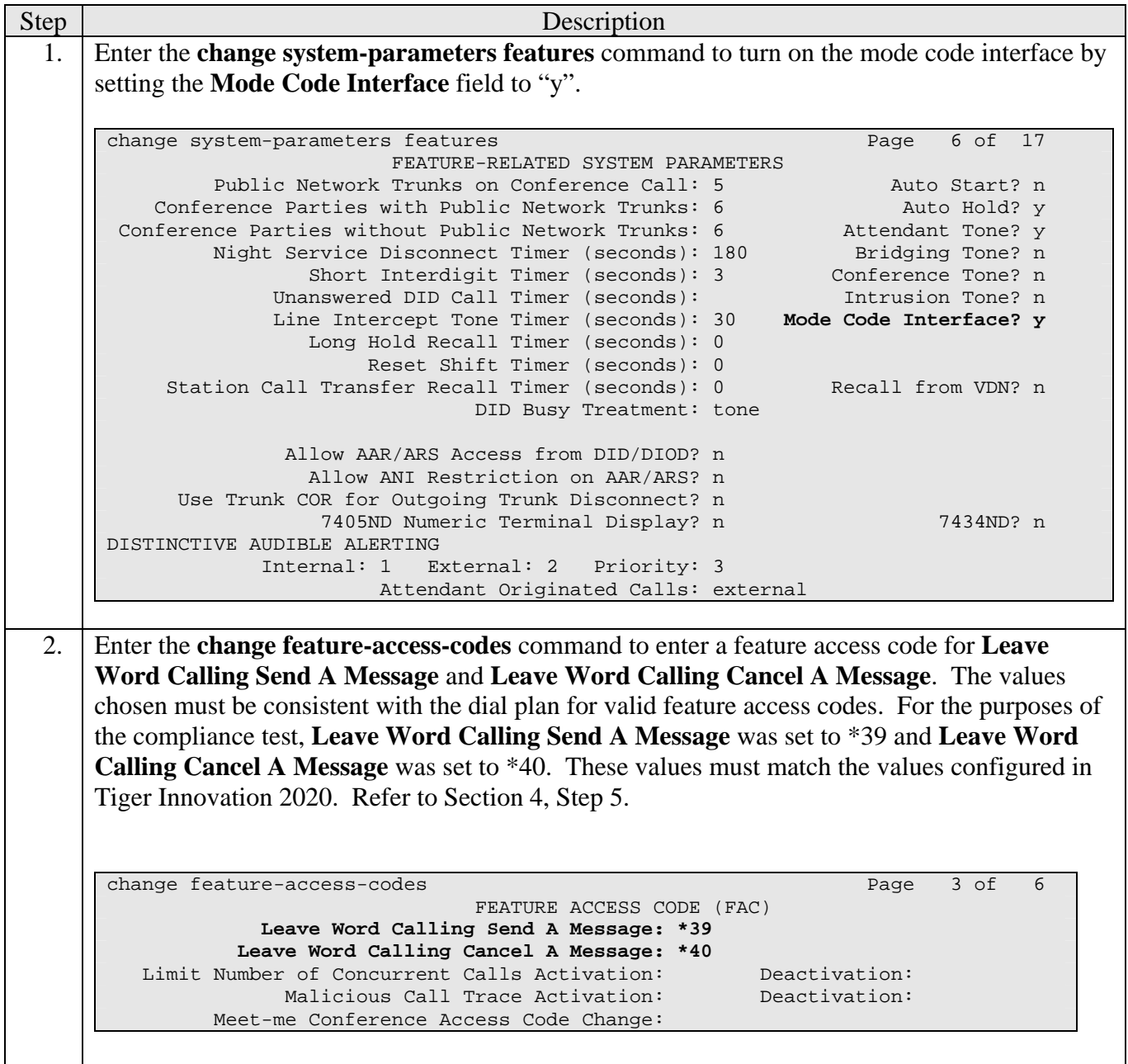

3. Enter the **display system-parameters mode-code** command to verify that the mode code parameters are set to the default values shown below.

```
display system-parameters mode-code 
                     MODE CODE RELATED SYSTEM PARAMETERS 
       MODE CODES (FROM SWITCH TO VMS) 
          Direct Inside Access: #00 
    Direct Dial Access - Trunk: #01 
              Internal Coverage: #02 
              External Coverage: #03 
                Refresh MW Lamp: #06 
          System In Day Service: #11 
        System In Night Service: #12 
                          OTHER RELATED PARAMETERS 
DTMF Duration - On (msec): 100 Off (msec): 100 Sending Delay (msec): 100 
       VMS Hunt Group Extension: 
Remote VMS Extensions - First: Second:
```
4. Add analog extensions that will connect to Tiger Innovation 2020. This is done by entering the **add station x** command where **x** is the extension to be added. The example shows extension 10701 being added. The **Type** field is set to "VMI". The **Port** field is set to the identifier for the physical port on the analog board (TN746B) that will be associated to the new extension. The example shows the **Port** field is set to "01A0201", which indicates that cabinet 01, carrier A, slot 2, port 1 is associated with the new extension. The **Name** field can be set to any arbitrary name but is useful if it indicates that this extension connects to the voice mail system. The **Tests** field is set to "n".

```
add station 10701 Page 1 of 4
                            STATION 
Extension: 10701 Lock Messages? n BCC: 0<br>
Type: VMI Security Code: TW: 1
                             The Security Code: The Two Two Two Two Two Two Two Two Code: 1
   Port: 01A0201
    Name: tiger1 COS: 1 
  Tests? n 
STATION OPTIONS 
                                Time of Day Lock Table: 
           Loss Group: 1 
   Off Premises Station? n 
        Survivable COR: internal 
   Survivable Trunk Dest? y
```
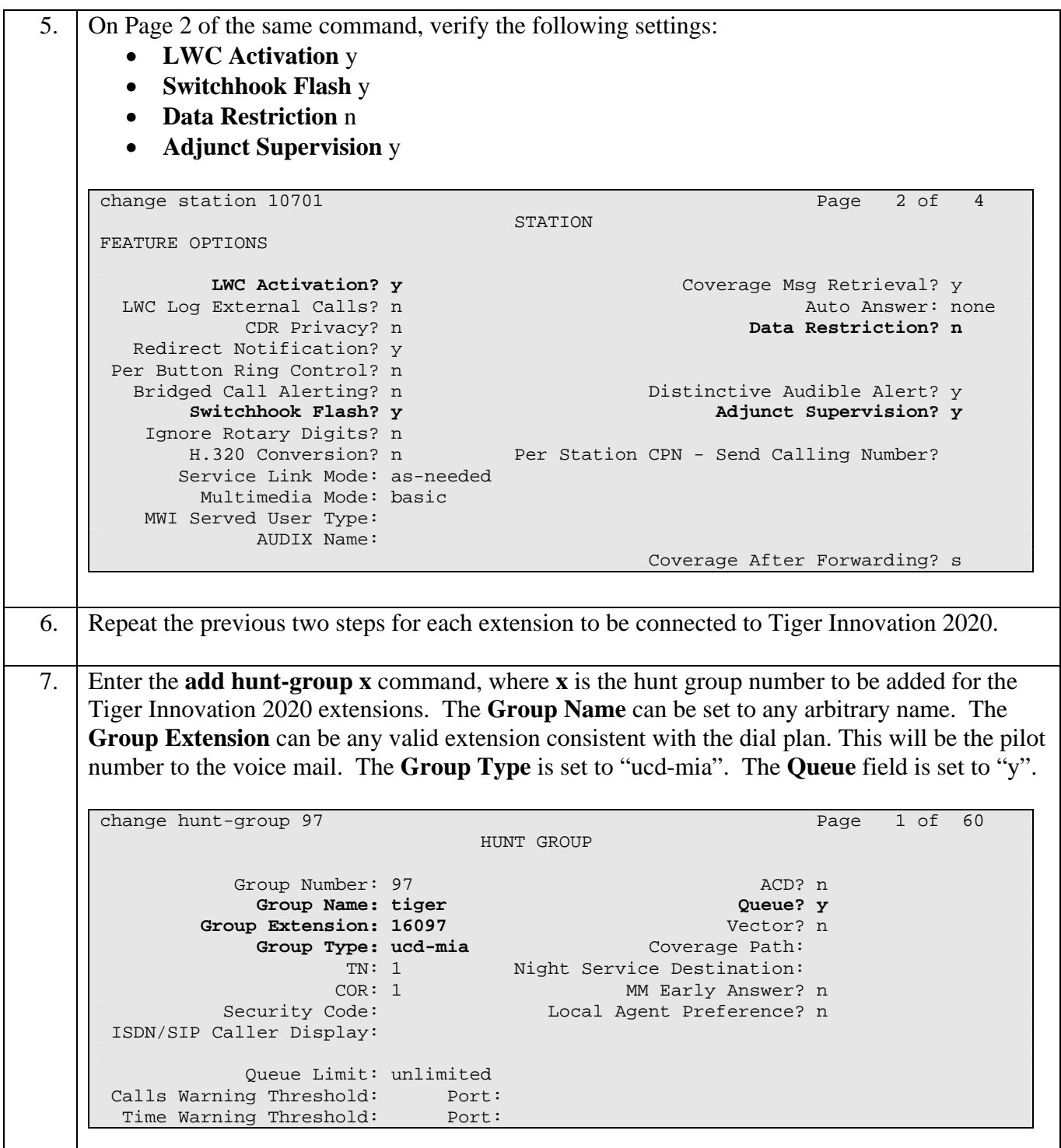

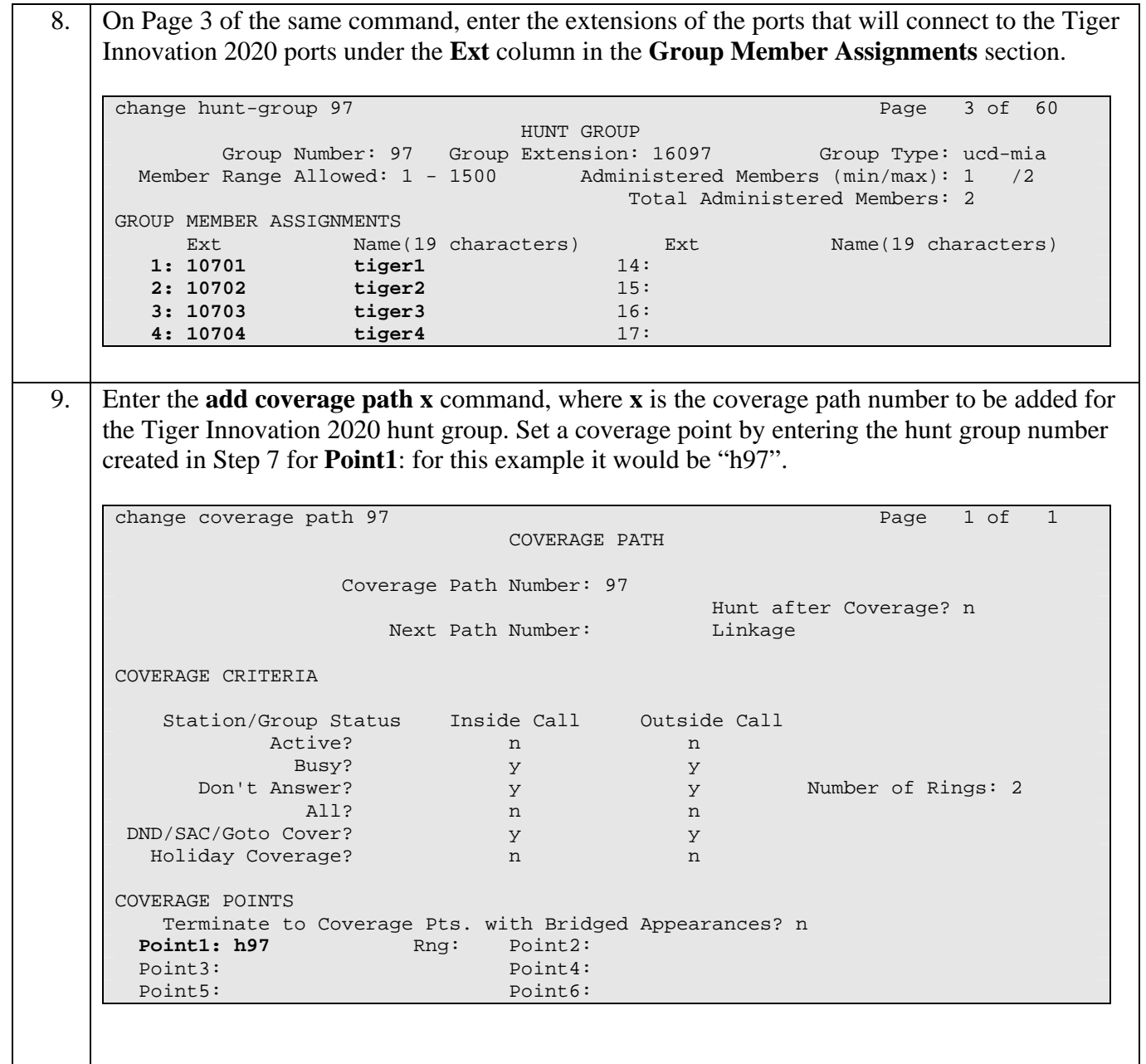

10. The coverage path for each user station that will be using the Tiger Innovation 2020 for voice mail must be set to the coverage path defined in the previous step. Enter the **change station x** command, where **x** is the extension number, to set the coverage path value created in the previous step. The example below shows the **Coverage Path 1** field being set to "97" for user extension 10001.

![](_page_7_Picture_98.jpeg)

# **4. Configure the Tiger Innovation 2020 Server**

The configuration information provided in this section describes the steps required to set up Tiger Innovation 2020 to interoperate with Avaya Communication Manager.

![](_page_8_Picture_81.jpeg)

![](_page_9_Picture_83.jpeg)

Solution & Interoperability Test Lab Application Notes ©2007 Avaya Inc. All Rights Reserved.

10 of 14 Innovation2020M

![](_page_10_Picture_56.jpeg)

# **5. Interoperability Compliance Testing**

The interoperability compliance testing included feature and serviceability testing. The feature testing focused on exercising voice mail features of the Tiger Innovation 2020 to validate the interface to Avaya Communication Manager via mode codes and the analog ports. The serviceability testing introduced failure scenarios to verify operation of the Tiger Innovation 2020 after failure recovery.

### **5.1. General Test Approach**

The general test approach was to manually place intra-switch calls and inbound trunk calls to extension covered to voice mail as well as directly to the voice mail pilot number. All unanswered inbound calls were routed by Avaya Communication Manager to the Tiger Innovation 2020 hunt group, which were answered by the Tiger Innovation 2020 with the automated attendant greeting. Internal calls placed to the voice mail pilot number directly were answered by the Tiger Innovation 2020 with the voice mail menu of the originating extension with an option to retrieve messages. For serviceability testing, the Tiger Innovation 2020 and Avaya Communication Manager were each restarted separately.

#### **5.2. Test Results**

All test cases passed. The Tiger Innovation 2020 properly interpreted the analog mode codes sent by Avaya Communication Manager in each of the call scenarios and responded as expected. Voice mail messages could be recorded and retrieved. It was verified that the Message Waiting Indicator was activated when a new message was left and was deactivated when the message was retrieved. The Tiger Innovation 2020 was able to resume processing of calls after being restarted and after Avaya Communication Manager was restarted.

# **6. Verification Steps**

The following steps may be used to verify the configuration:

• Verify that calls are routed properly to the Tiger Innovation 2020 hunt group and that mode codes are being sent.

Connect an analog phone to one of the extensions assigned to the Tiger Innovation 2020 hunt group. Dial this extension from another phone on Avaya Communication Manager. Verify the phone rings and then answer the call.

• Verify that users can leave voice messages.

Place an internal call to an extension with a mailbox on the Tiger Innovation 2020 and let the call go to coverage. Verify that the caller is connected to the voice mailbox of the destination extension and record a message. Verify that the Message Waiting Indicator is activated on the recipient extension.

• Verify that users can access their voice mailboxes.

From an extension with a mailbox on the Tiger Innovation 2020 that has an active Message Waiting Indicator, call the Tiger Innovation 2020 hunt group extension. Verify that the user is connected to the voice mailbox for that extension and can retrieve the message. Verify the Message Waiting Indicator is deactivated.

# **7. Support**

If technical support is required for the Tiger Communications Innovation 2020, contact the Technical Support Department using the following:

Email: [support@tigercomms.com](mailto:support@tigercomms.com)

Phone: +44 1425 891 000 (When prompted select Option 2)

### **8. Conclusion**

These Application Notes describe the procedures for configuring the Tiger Innovation 2020 V2.7.5 to integrate with Avaya Communication Manager 4.0.1 using analog mode codes. The Tiger Innovation 2020 V2.7.5 successfully passed all compliance testing.

### **9. Additional References**

Avaya product documentation can be found at [http://support.avaya.com](http://support.avaya.com/).

• *Administrator Guide for Avaya Communication Manager (4.0), Document ID 03-300509,* Issue 3.1, February 2007.

Tiger Communications Innovation 2020 Product information available from [www.tigercomms.com](http://www.tigercomms.co/)

• Sales Brochure for Tiger Innovation 2020 (Innovation Pro.pdf)

Solution & Interoperability Test Lab Application Notes ©2007 Avaya Inc. All Rights Reserved.

#### **©2007 Avaya Inc. All Rights Reserved.**

Avaya and the Avaya Logo are trademarks of Avaya Inc. All trademarks identified by ® and ™ are registered trademarks or trademarks, respectively, of Avaya Inc. All other trademarks are the property of their respective owners. The information provided in these Application Notes is subject to change without notice. The configurations, technical data, and recommendations provided in these Application Notes are believed to be accurate and dependable, but are presented without express or implied warranty. Users are responsible for their application of any products specified in these Application Notes.

Please e-mail any questions or comments pertaining to these Application Notes along with the full title name and filename, located in the lower right corner, directly to the Avaya Developer*Connection* Program at **devconnect@avaya.com**.